# MSX 対応 OPL3 FM 音源付き MegaRAM カートリッジ 似非 OPL3-RAM 使用説明書 ■猫の手リモコンもよろしく! Produced by にが HP

|ご注意 | 本機は同人ハードウエアで す。ご使用には MSX-DOS が動作す る MSX 本体が必要です。アフターサ

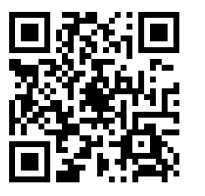

ポートはありませんのでご了承の上で 本書 PDF file お求めください。

#### 概要

本機は MSX 対応の FM 音源カートリッジです。2 オペレータ最大 18 音、または 4 オペレータ最大 6 音・ ステレオの FM 音源 YMF289 (OPL3-L) を搭載して おり、VGMPlay MSX や MAmi-VSIF を使って VGM データのリアル音源での再生が可能です。本機は似非 RAM 互換の 128kB の SRAM を搭載しており、海外 有志開発の BIOS-ROM(MSX-AUDIO と一部互換) をインストールすると、OPL3 を BASIC プログラム で発音させることができます。ステレオミキサーを内 蔵しており、MSX 本体や他の音源カートリッジの音 声信号をミキシングして出力できます。

## 対応機種

## ・MSX / MSX2 / MSX2+ / MSXturboR

MSX-MUSIC、YAMAHA の SFG シリーズとの互 換性はありません。MSX-AUDIO(Y8950)の OPL 音源 部と互換性があり、BIOS-ROM をインストールする ことで過去に市販されたソフトや BASIC プログラム で発音させることができますが、ADPCM データは発 音できませんし、動作しないソフトもあります。

本機はMoonSound(OPL4)のFM音源部との互換性 がありますが、WaveTable データは発音できません。

本機のオーディオ回路は MSX スロットの±12V 電 源を必要とするため、一部の MSX1(主に CASIO 機) では発音できません。

本機は Grauw 氏の VGMPlay MSX ver1.3 以降と、 itoken 氏の MAmidiMEmo に対応しています。

## 各部の名称

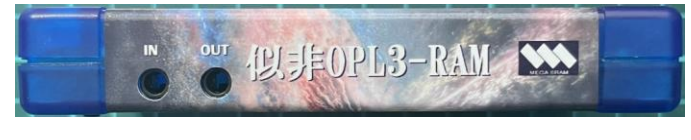

上面:音声入出力端子(ステレオミニジャック)

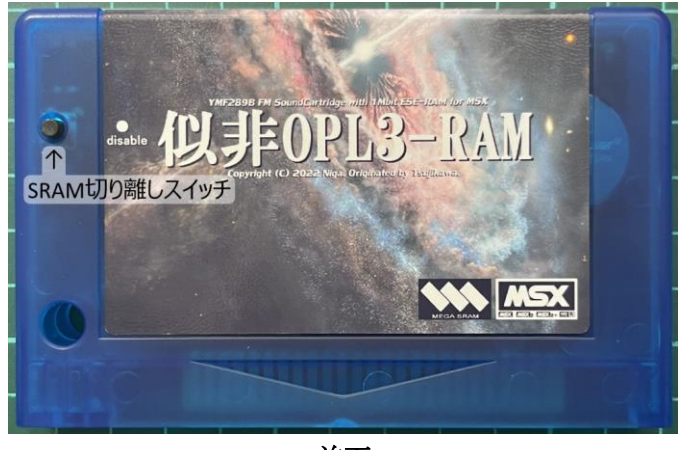

前面

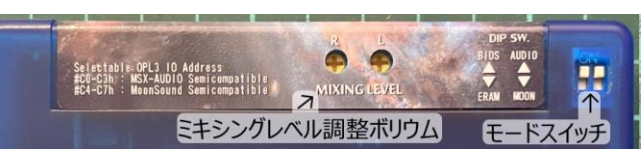

背面

ミキシングレベル調整ボリウムは適当なドライバーで 回してください。モードスイッチは 2 つとも上側(BIOS / AUDIO)で運用してください。ERAM 側にすると 8k バンクの似非 RAM 互換に、MOON 側にすると OPL3 の IO アドレスが MoonSound 互換になります。

準備

# 1) BIOS インストールディスクの作成

サポートページ(http://niga2.sytes.net/sp)から NGLOAD.zip をダウンロードして展開し、MSX-DOS ディスクにコピーします。下記 URL の FRS さんのサ イトから「MSX-Audio BIOS v1.3b」をダウンロード して MSX-DOS ディスクにコピーします。

#### <https://frs.badcoffee.info/tools.html>

「msxaudio13.OPL3 \*.rom」が目的の BIOS-ROM フ ァイルです。お好みでモノラル仕様かステレオ仕様か 選んで適当な 8 文字ファイル名に書き換えます。

## 2) ROM ファイルの書き込みと再起動

本機のモードスイッチをERAM側にしてMSXのス ロットに挿入し、MSX-DOS を起動したら下記コマン ドを実行してください。ROM ファイル名とスロット 指定(16 進数)は必須です。

## NGLOAD filename.ROM /Sx

本機のモードスイッチを BIOS / AUDIO 側にして MSX を再起動すると MSX-AUDIO 互換 BIOS v1.3b が有効になります。過去に市販された MSX-AUDIO 対応の ROM ゲームでプレイする際は、本機より後ろ のスロットにゲーム ROM を挿入してください。

#### **MSX** で **VGM** 再生

本機の FM 音源にて、OPL (YM3526) や ADPCM を除いた Y8950、OPL2(YM3812)、OPL3(YMF262, YMF289)用の VGM データを再生できます。下記 Grauw 氏のサイトで配布されている VGMPlay MSX をダウンロードし、適当な VGM データと共に MSX-DOS2 ディスクにコピーしてください。本機を MSX のスロットに挿入して MSX-DOS2 /Nextor を 起動し、下記コマンドを実行すると本機は「OPL3」 として認識され、楽曲が再生されます。

VGMPLAY filename.VGZ

Grauw 氏のサイト:[http://www.grauw.nl](http://www.grauw.nl/)

#### **MAmidiMEmo** で **VGM** 再生

itoken 氏による Windows アプリケーション 「MAmidiMEmo」にて、WindowsPC から本機に VGM データを流し込むことができます。接続は当方 から頒布している MAmi-VSIF ドングルを使うか、下 記接続マニュアルに従って FTDI2XX と MSX のジョ イスティックポート2を接続してください。

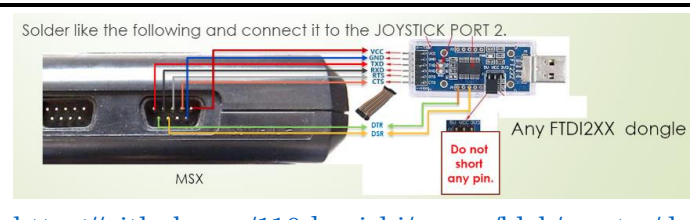

[https://github.com/110-kenichi/mame/blob/master/d](https://github.com/110-kenichi/mame/blob/master/docs/MAmidiMEmo/Manual.pdf) [ocs/MAmidiMEmo/Manual.pdf](https://github.com/110-kenichi/mame/blob/master/docs/MAmidiMEmo/Manual.pdf)

<https://github.com/110-kenichi/mame/releases>

上記 URL から最新版の MAmidiMEmo パッケージ をダウンロードし、「VGM\_msx.rom」を MSX-DOS ディスクにコピーしてください。

製品サポートページ:<http://niga2.sytes.net/sp/>から NGLOAD.COM をダウンロードして MSX-DOS ディ スクにコピーしてください。本機を MSX のスロット に挿入して MSX-DOS を起動し、下記コマンドを実行 すると MAmi-VGM ドライバが起動します。

## NGLOAD VGM\_MSX.ROM

WindowsPC で VGMPlayer を起動し、GUI 画面にて YMF262(OPL3)を VSIF-MSX(FTDI2XX)として Connect し、VGM データをファイルエリアに登録し て再生してください。詳しくは当方の MAmi- VSIF for MSX の説明書を参照してください。

[http://niga2.sytes.net/sp/mami\\_msx.pdf](http://niga2.sytes.net/sp/mami_msx.pdf)

MAmi-VGM ドライバの ROM ファイルはお手持ち の FlashROM カートリッジや SoundCoreSLOT EX の SLOT#X-3 に書き込んで運用することもできます。

#### 使用上の注意

MSX-AUDIO や MoonSound の音源 IO アドレス (#C0-C7h)は本機と重複します。 ステータスレジス タの読み出しでバス競合が発生し、故障の原因になり ますので、同一アドレスでの併用は避けてください。 本機の BIOS-ROM はプログラムの暴走等により消 えてしまうことがあります。動作に異常が現れたら BIOS-ROM を再インストールしてください。

電源投入時はポップノイズが発生しますので、オー ディオ機器のボリウムを絞ってください。

#### 技術情報

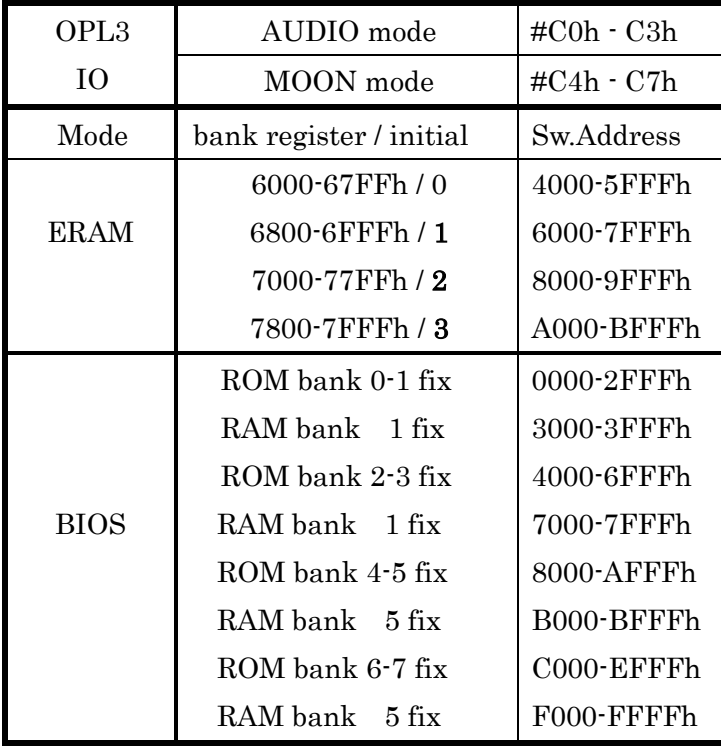

#### ・謝辞ほか

Mikasen さん、ゆうくんさん、れふてぃさん、製 品評価等のご協力ありがとうございました。itoken さ ん、MAmidiMEmo の OPL3 対応ありがとうございまし た。互換BIOSv1.3bを開発されたFRSさん、VGMPlay MSX の Grauw さんありがとうございます。 KSX MSX ライセンシングコーポレーションの登録商標です。

作者の WEB サイト [http://niga2.sytes.net](http://niga2.sytes.net/)

自宅サーバーなので時々落ちてい

ることがあります。お問い合わせは

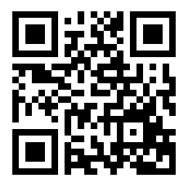

作者サイトの BBS か blog からお願いします。